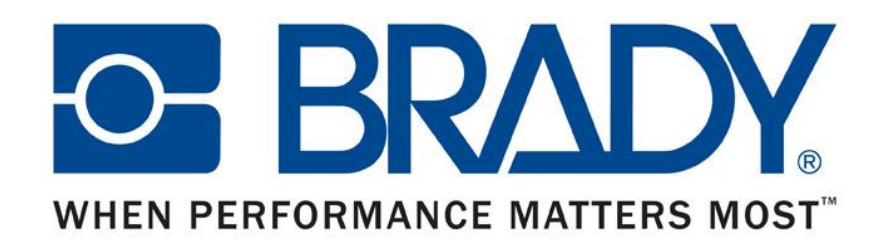

# Brady Proof Approval Tool **Tutorial**

1.1 – [1.2 Access Proof and Sign-in](#page-1-0) 2.1 – [2.3 Request Changes to Proof](#page-3-0) [3.1 Approve Proof](#page-6-0) 4.1 – [4.4 Noteworthy Features](#page-7-0)

# **1.1 Access Proof and Sign in Slide 1 of 2**

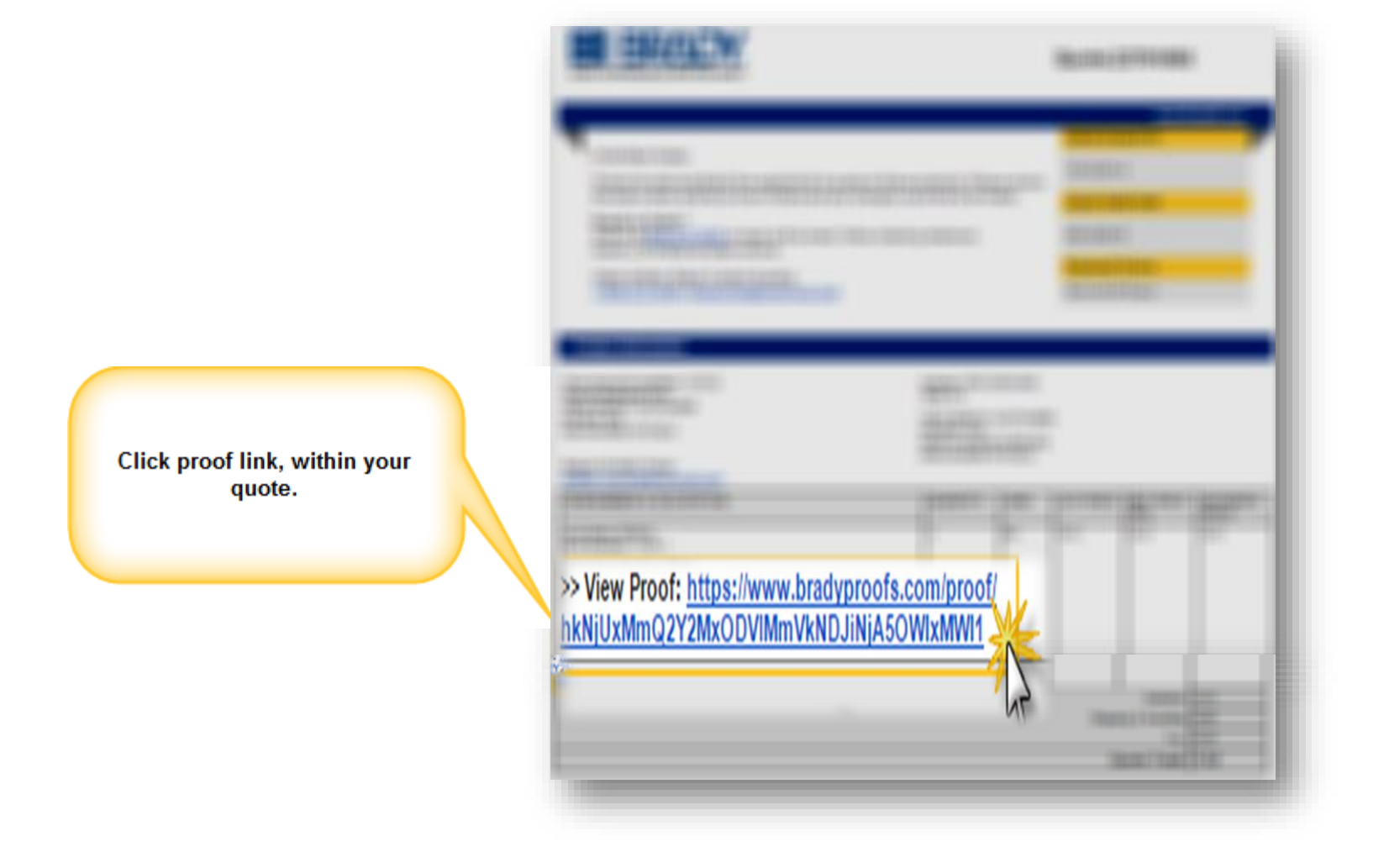

<span id="page-1-0"></span>**O-BRADY** WHEN PERFORMANCE MATTERS MOST

# **1.2 Access Proof and Sign in Slide 2 of 2**

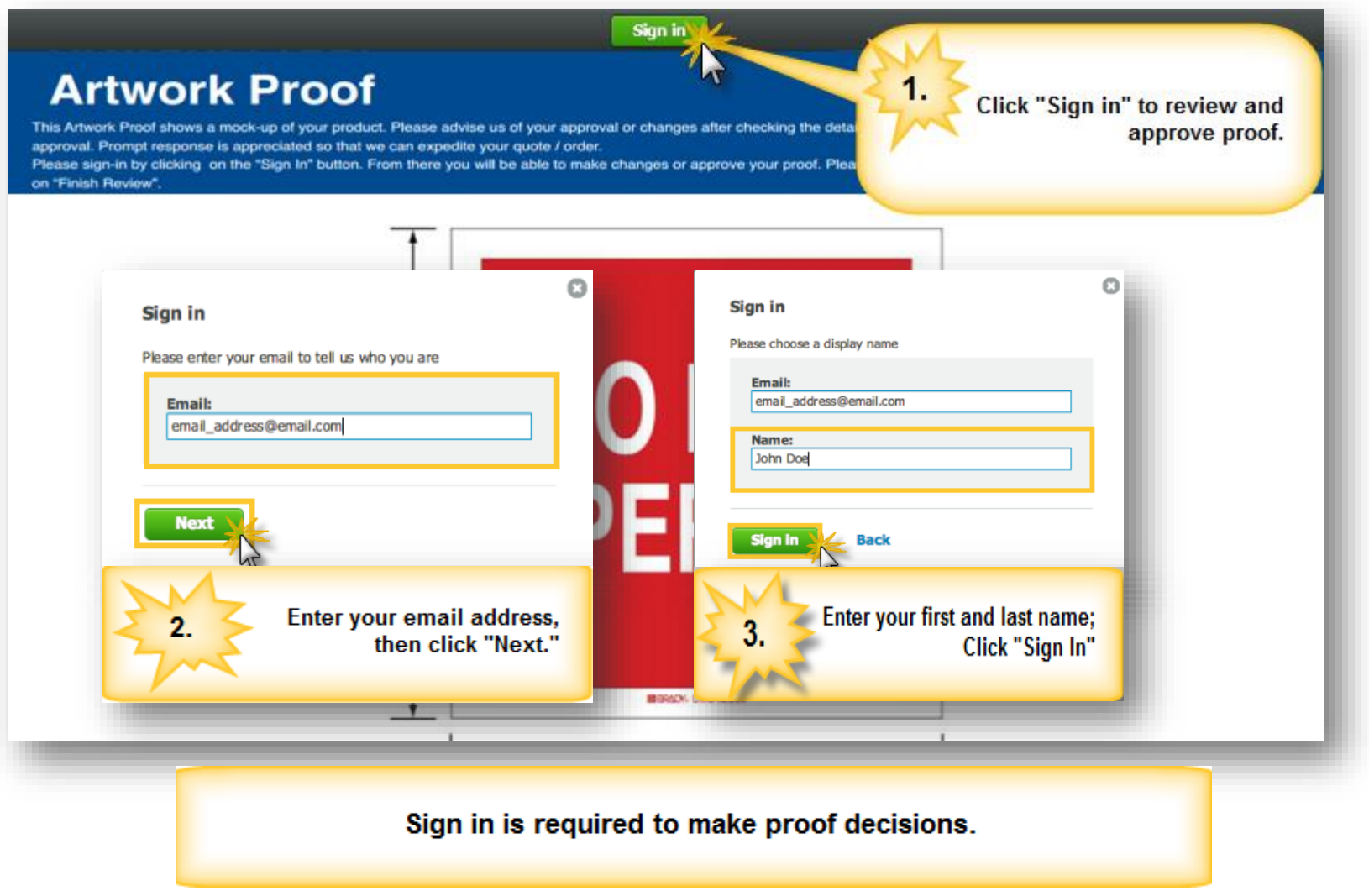

**O-BRADY** WHEN PERFORMANCE MATTERS MOST

# **2.1 Request Changes to Proof Slide 1 of 3**

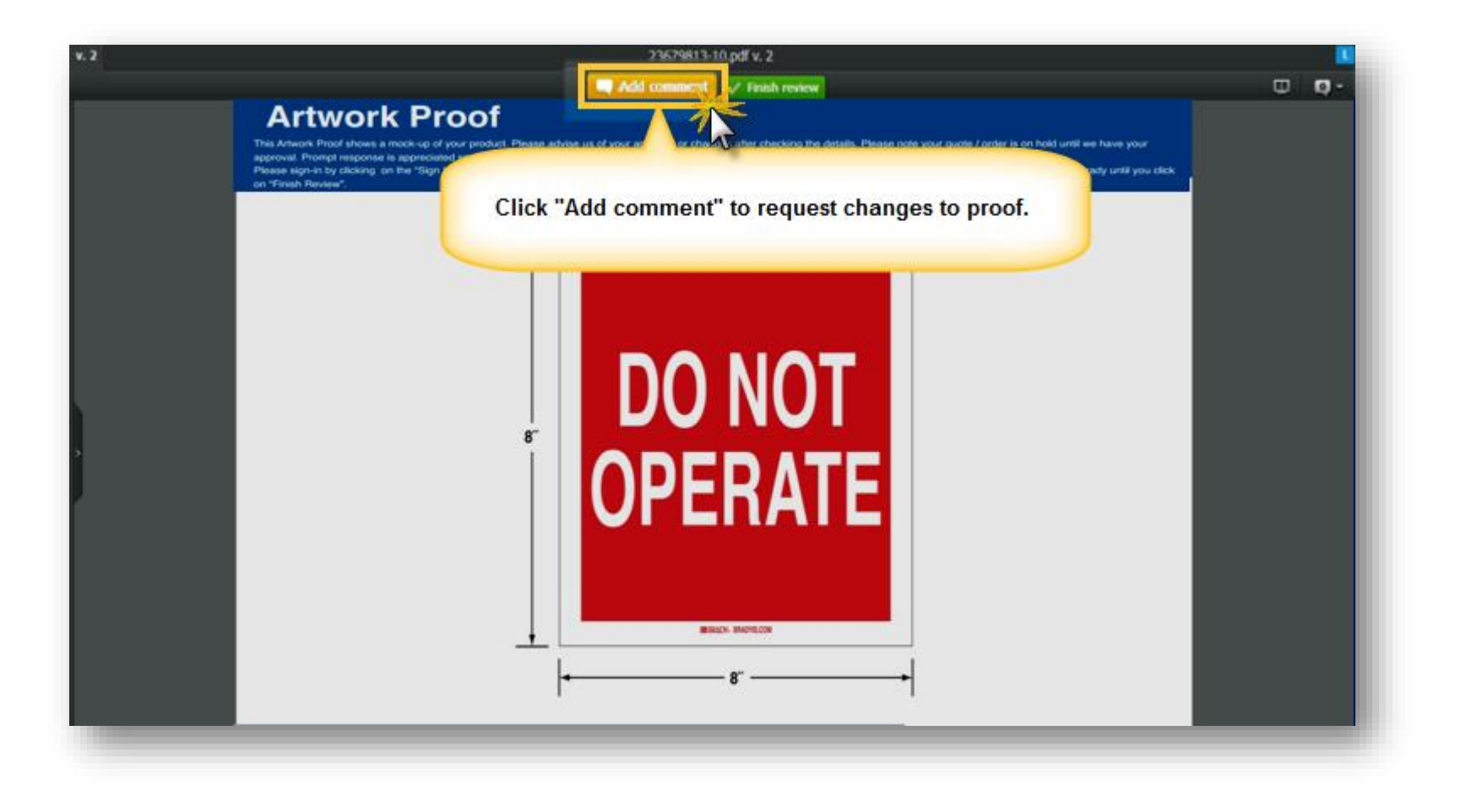

<span id="page-3-0"></span>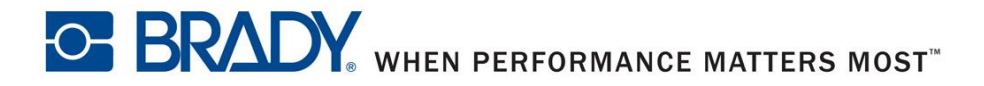

# **2.2 Request Changes to Proof Slide 2 of 3**

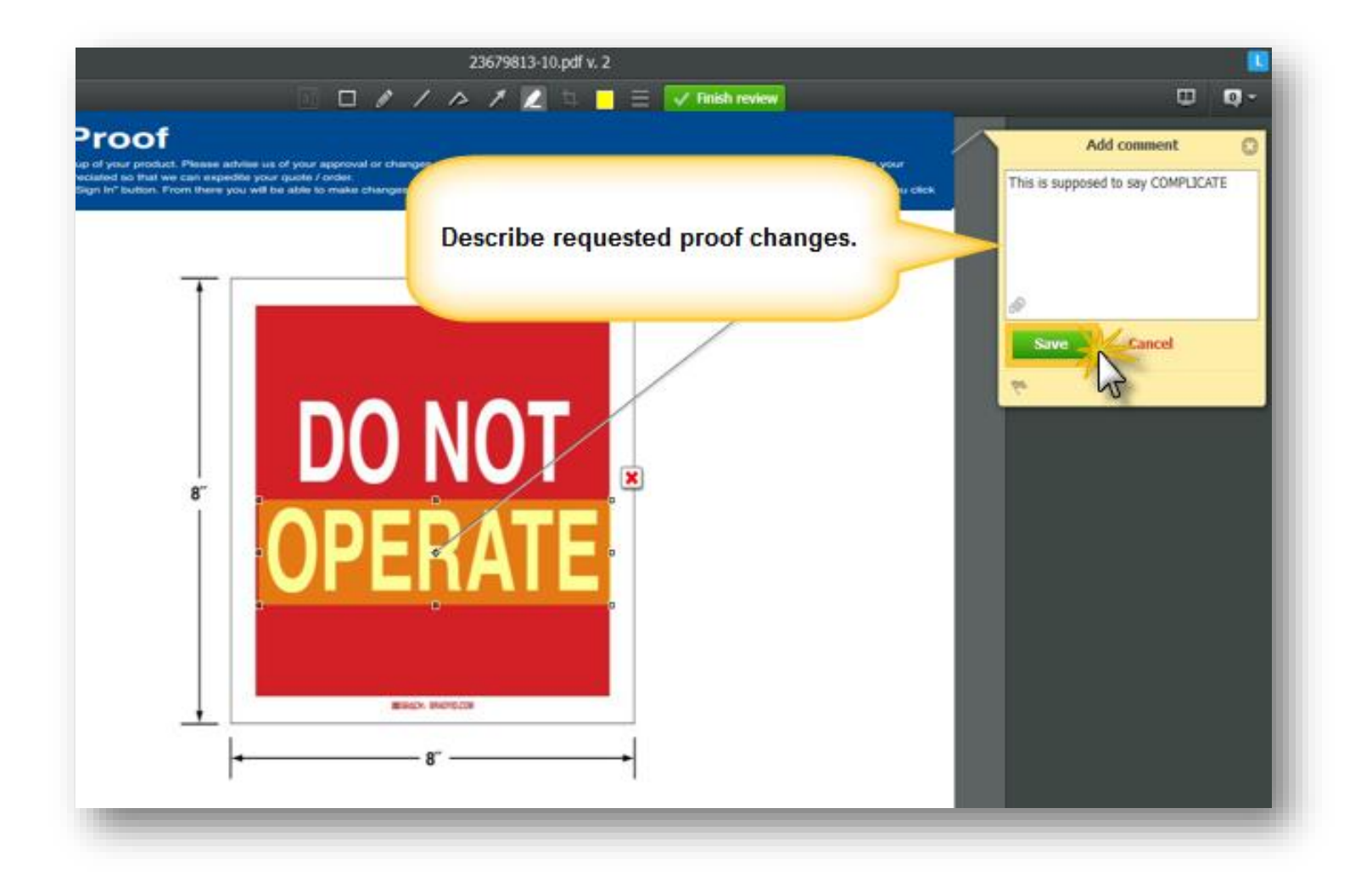

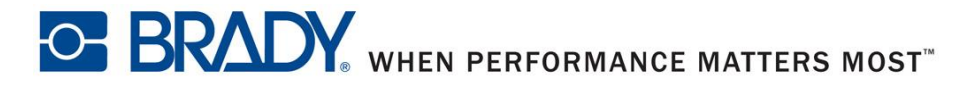

# **2.3 Request Changes to Proof 5ide 3 of 3**

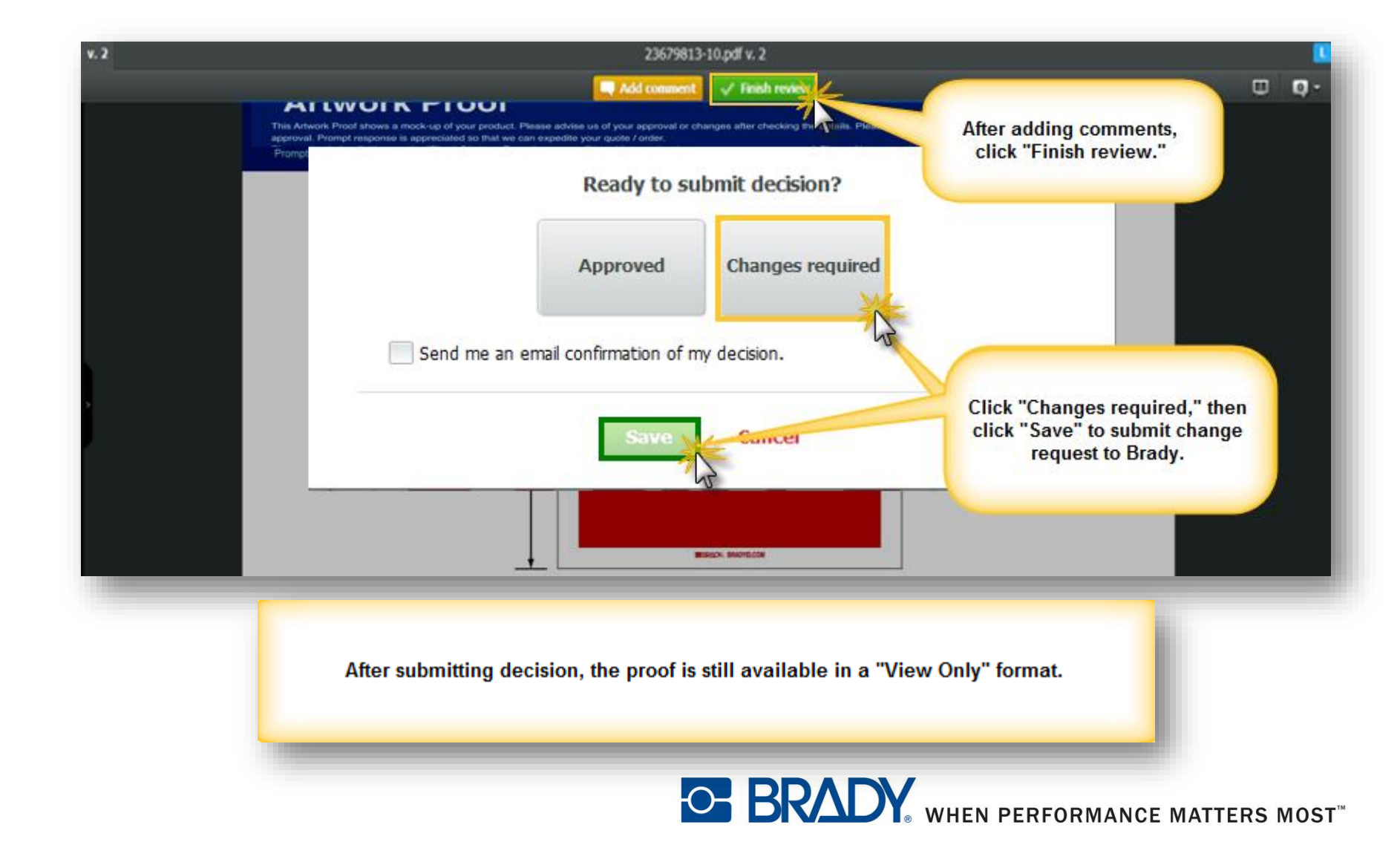

# **3.1 Approve Proof Slide 1 of 3**

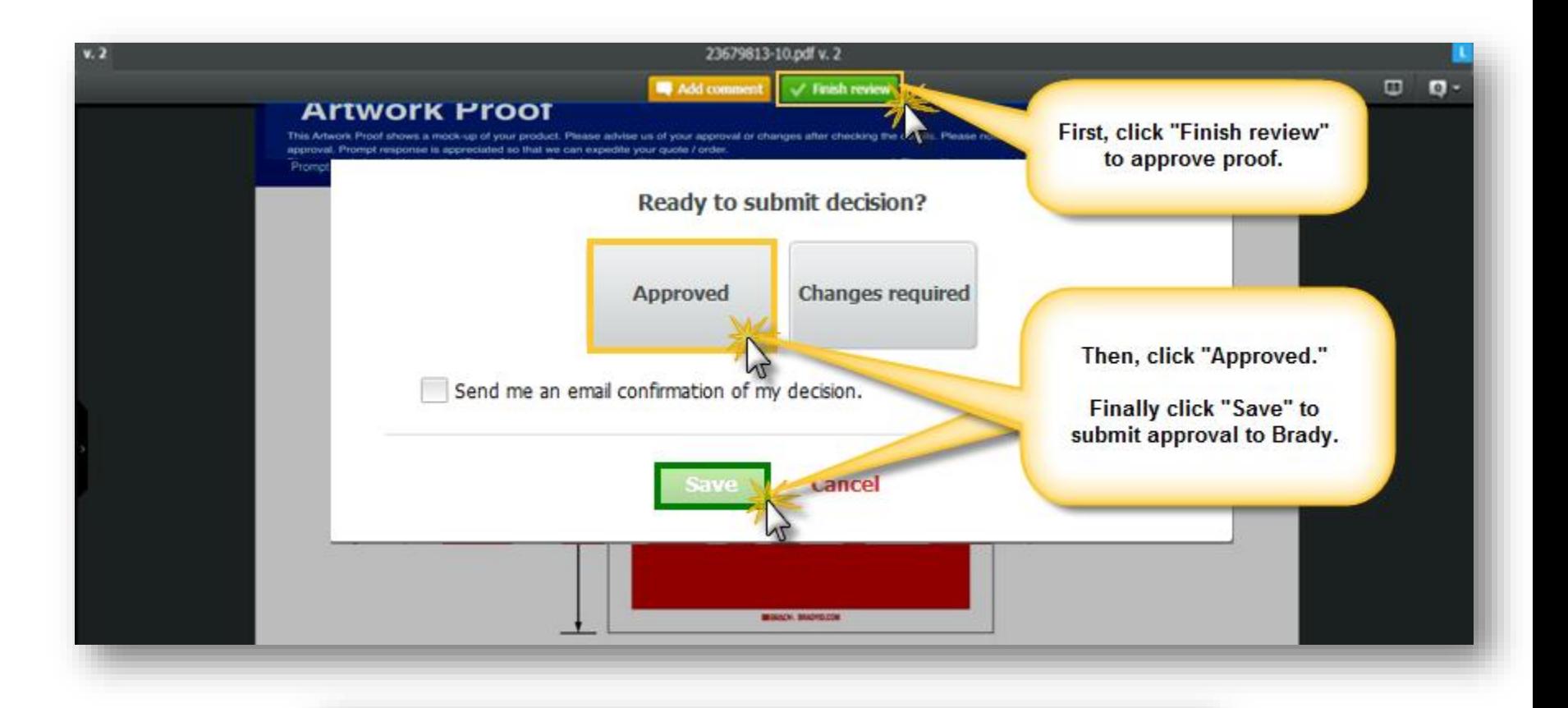

<span id="page-6-0"></span>After submitting decision, the proof is still available in a "View Only" format.

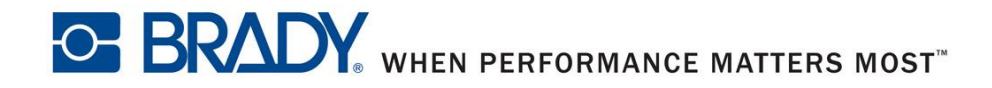

# **4.1 Noteworthy features Slide 1 of 4**

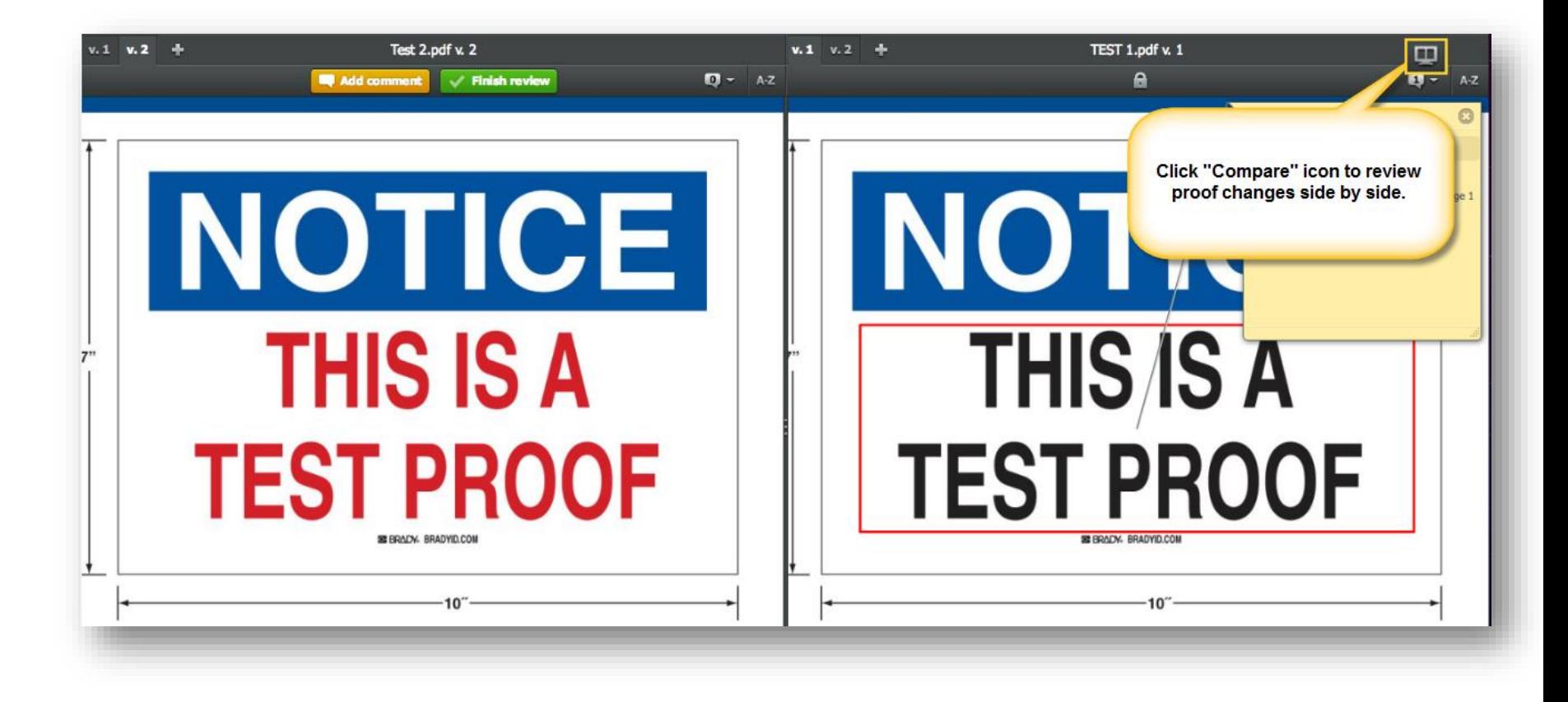

<span id="page-7-0"></span>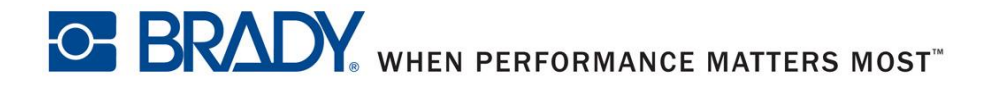

# **4.2 Noteworthy features Slide 2 of 4**

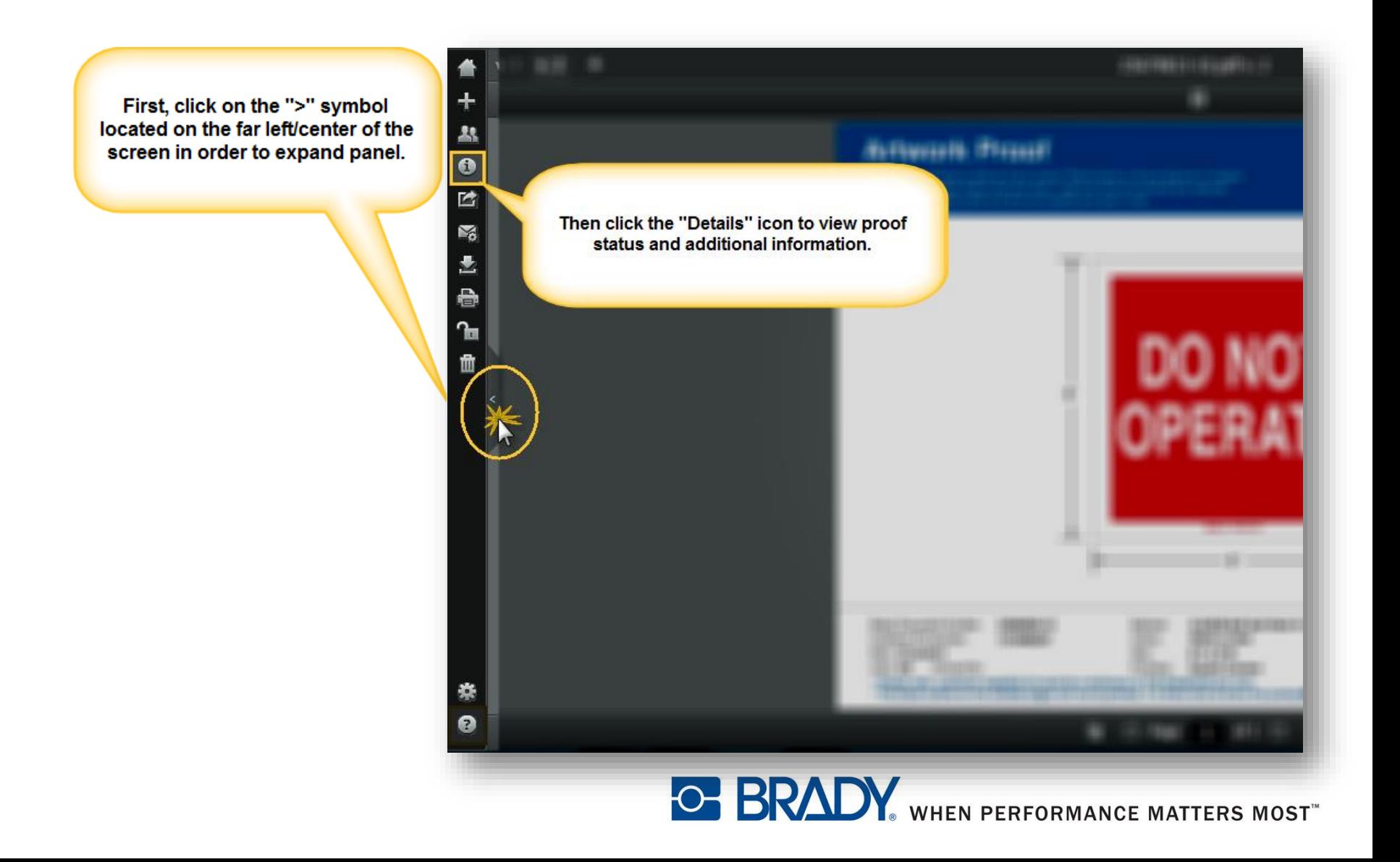

## **4.3 Noteworthy features Slide 3 of 4**

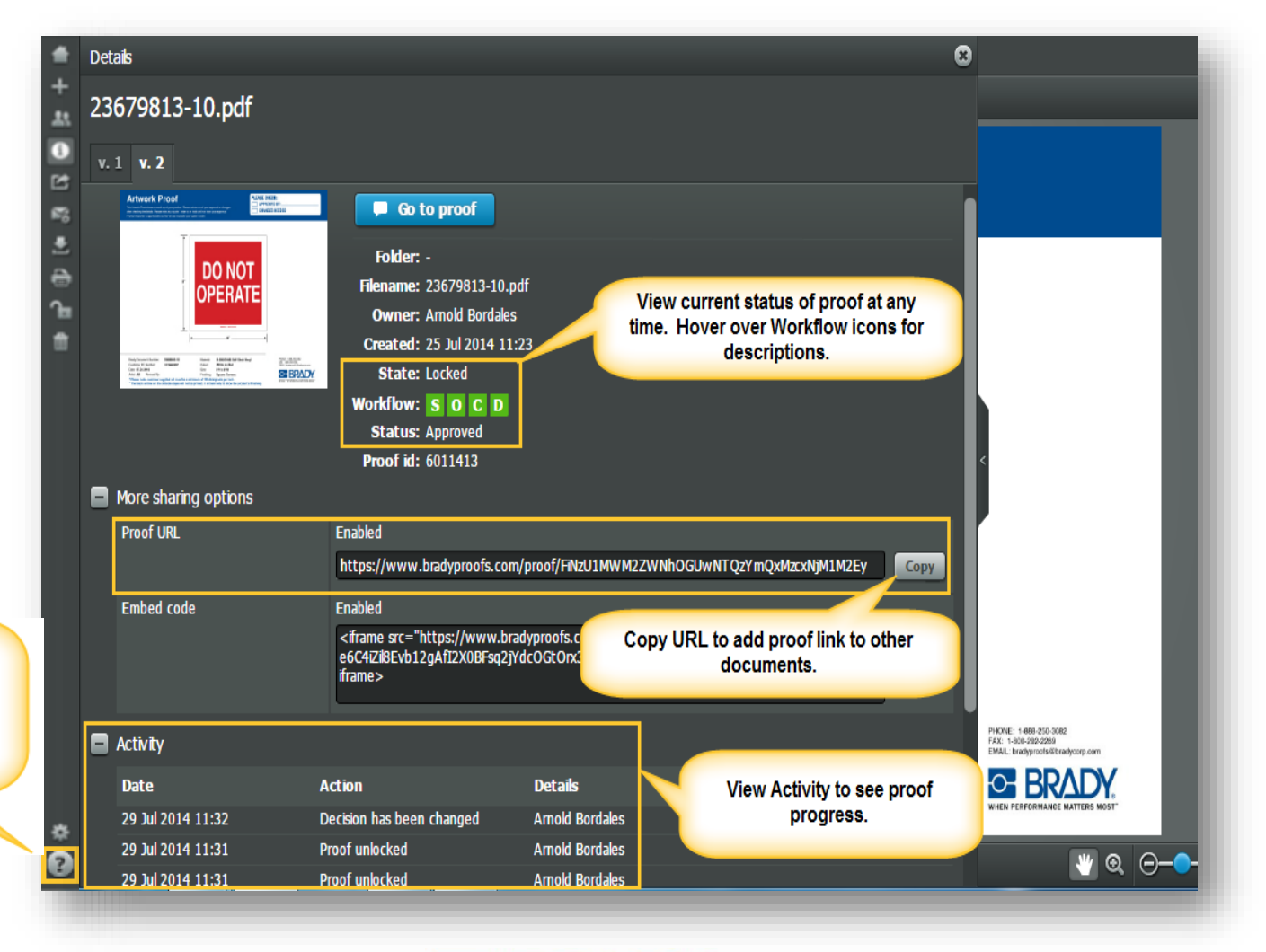

Click the 'Help' Icon to access resources like the Brady **Proof Approval Tool Tour** 

**O-BRADY** WHEN PERFORMANCE MATTERS MOST

# **4.4 Noteworthy features Slide 4 of 4**

Email notifications can be sent to provide updates.

These are informational only.

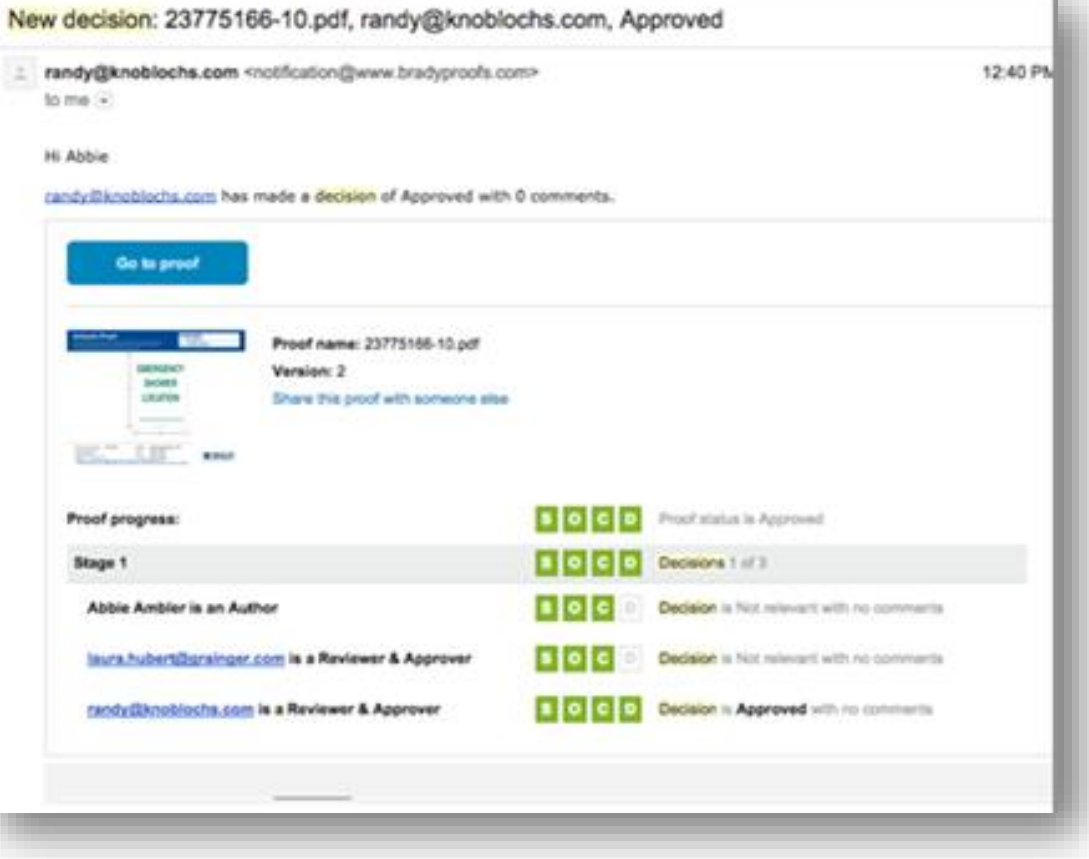

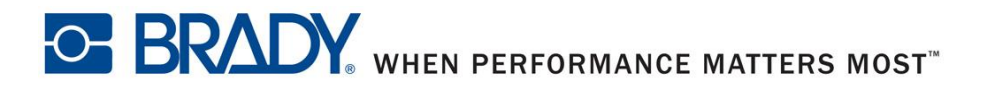